# **076a5868-0**

Jarkko Lindblad

Copyright © 1998 Jarkko Lindblad

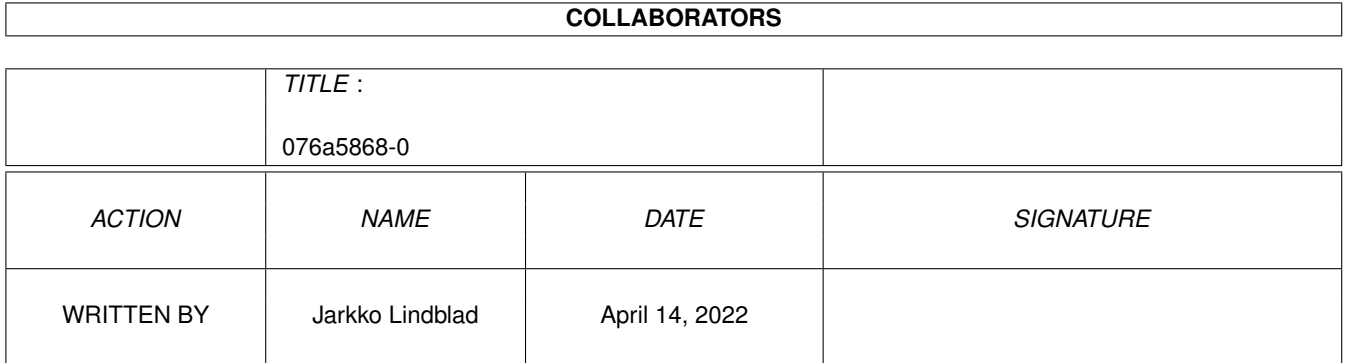

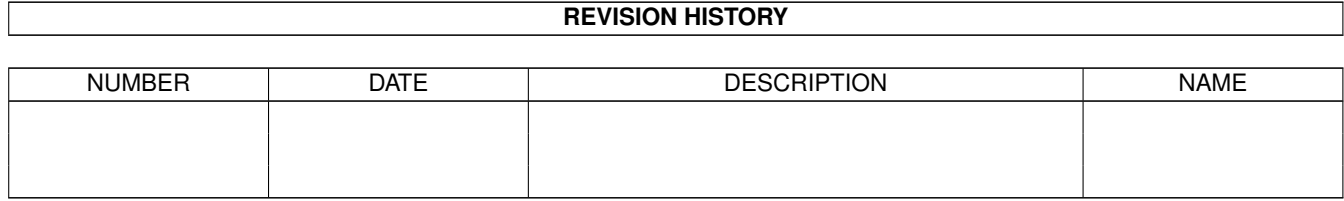

# **Contents**

### 1 076a5868-0

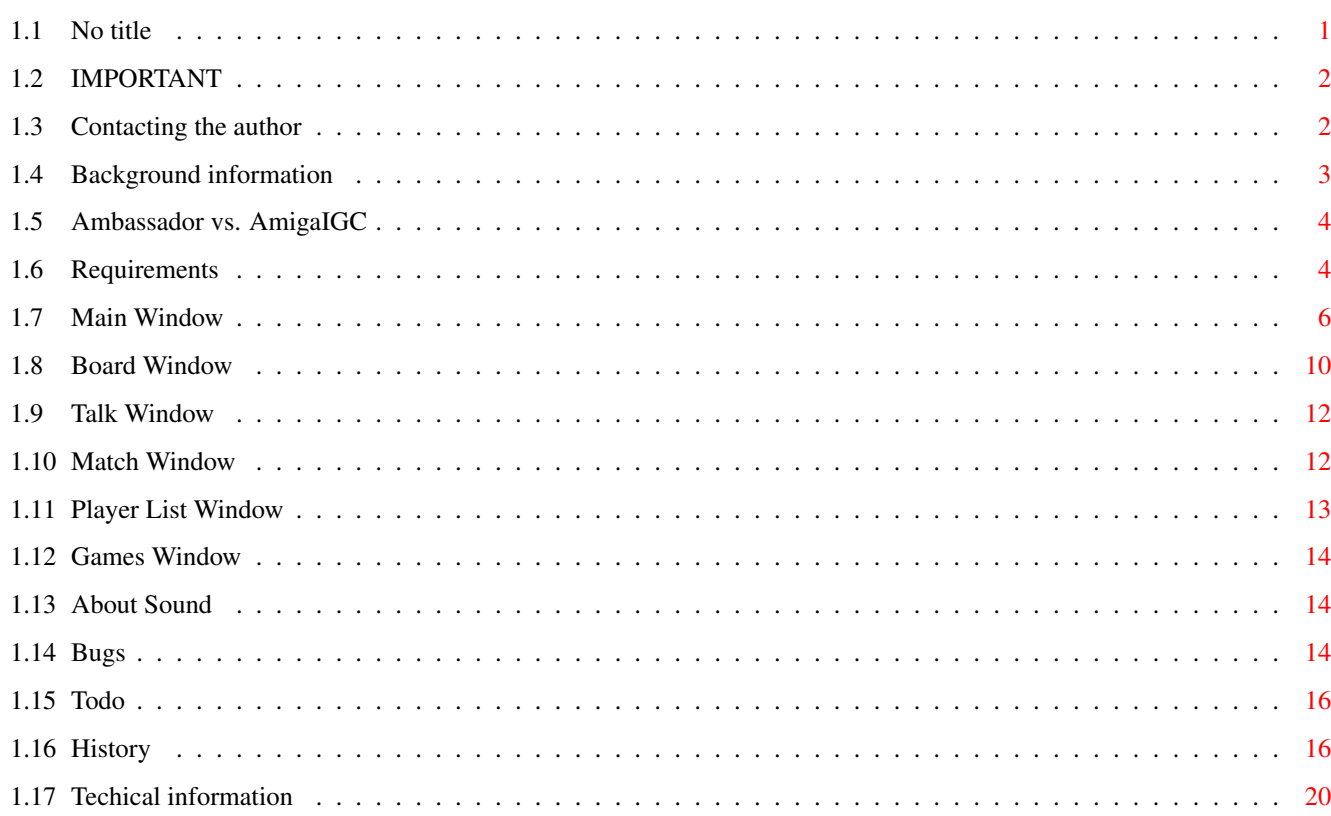

 $\mathbf 1$ 

# <span id="page-4-0"></span>**Chapter 1**

# **076a5868-0**

## <span id="page-4-1"></span>**1.1 No title**

Ambassador V1.7ß - Amiga Internet Go Client

Copyright © 1998-1999 Jarkko Lindblad

Ambassador is a program that allows relatively easy access to the Internet Go Server, IGS. At this stage the program is still in developement, however, due to certain developements in my life, I will no longer have an internet account. I will eventually regain connection to this alternative universe, but that will take some time. So I decided to release this program now so that the remaining few Amiga using go players can enjoy their favourite board game on the internet.

This manual is slightly out of date, so beware!

 $\sim\sim\sim\sim\sim$ IMPORTANT $\sim\sim\sim\sim\sim\sim\sim$ ~Contacting~the~author~ Background~information~ Ambassador~vs.~AmigaIGC ~~~~~Requirements~~~~~~ ~~~~~Installation~~~~~~ ~~~~Troubleshooting~~~~ ~~~~~~~~Usage~~~~~~~~~~ Game Windows:

~~~~~~~~Main~~~~~~~~~~ ~~~~~~~Board~~~~~~~~~~ ~~~~~~~~Talk~~~~~~~~~~ ~~~~~~~~Match~~~~~~~~~~ ~~~~~~Player List~~~~~~ ~~~~~~~~Games~~~~~~~~~~~ ~~~~~~About~Sound~~~~~~ Technical ~~~~~~~~BUGS!!!~~~~~~~~ ~~~~~~~~Todo~~~~~~~~~~ ~~~~~~~ History~~~~~~~~

# <span id="page-5-0"></span>**1.2 IMPORTANT**

#### I M P O R T A N T

Ambassador is freely distributable product Copyright © 1998 Jarkko Lindblad. I am  $\leftrightarrow$ in

no way responsible for any damage or loss of data in any system that uses this product. The program may still have bugs that crash your system or melt the next door nuclear reactor, so beware. This version is a beta version.

In this archive there is also a sound daemon, Upd 1.40 - it is not copyrighted by me, instead it's © 1991-1994 Jonas Petersson & Absolut Software (aka Sirius Soft).

Even though this program is both unfinished and freely distributable, it is also a program I'd like to get money from. It is not realistic for me to cripple this software in any way or even make it shareware, but I wish that everyone who uses this product at regular basis would send me money - any currency, any amount, no coins - so that I would be more motivated to distribute the next version. Thank you, have fun with the program!

Back~to~the~main~page

### <span id="page-5-1"></span>**1.3 Contacting the author**

If you know any bugs or have ideas for features, please do not  $\leftrightarrow$ hesitate to contact

me. The easiest way is to send me some mail:

jarkkojpl@kolumbus.fi

In order to send me money or beer, use the following snail mail address:

Jarkko Lindblad Helsinginkatu 14 A 26 00500 Helsinki Finland

I also accept telephone calls and GSM-telephone messages (those can be sent often for free from several internet sites as well as GSM-mobile phones).

Phone number: +358-50-5704072.

My IGS account is 'perkele' - I visit the server almost daily, so I can be reached form over there also.

Back~to~the~main~page

### <span id="page-6-0"></span>**1.4 Background information**

.

Backgroud information

I used AmigaIGC a lot for a few years, played thousands of games, but always found it lacking in capability. It is a good basic client, but try to observe two games  $\leftrightarrow$ at once with it....

So, once I knew my internet account would ceace to exist in a short time some while a go, I decided to write a new IGS client for Amiga. And here it is. It has multiple board windows, lots of gadgets and stuff, and at least at the

time I write this, a whole bunch of bugs and some missing features. But at the moment it basicly works.

The work name for this masterpiece of programming was AIGC - I much rather have a real name for a program than a stupid acronym, so the name had to change: first I though of a stone related game, after all, the game of go is played with stones. The problem with name like "Stone Age" or "Stonehenge" or "Blackstone" is that none of those starts with an 'A'. This is after all an Amiga program in a field where most programs are not Amiga programs. So I needed an A. The next thing I knew was that  $\leftrightarrow$ I browsed through my "Webster" for wrds starting with "Am"....and there it was - Ambassador - a high ranking diplomat negotiating with foreign servers for the user  $\leftrightarrow$ 

Back~to~the~main~page

# <span id="page-7-0"></span>**1.5 Ambassador vs. AmigaIGC**

Advantages over AmigaIGC:

- Uses bsdsocket library (AmiTCP or compatible), not serial device - Multiple board windows (observe 42 games at a time and pray for guru meditation) - A good scoring mode - it is hard to make an error here - Multiple talk windows & multiple match request windows - Working and intuitive games- & player list-windows - The above windows are automatically updating - Much more easy to use - Many more features - Better looks (at least if you have 32+ color, 800\*600 screen) - Speech option (or is it crash option...well, speech should be quite stable now as I threw asyncronism away...) - Developement continues - Score estimation mode - All kind of fancy windows, gadgets and stuff... Disadvantages over AmigIGC: - Likely to be less stable under for example low memory situations - Ambassador is less likely to survive changes in IGS protocols or transfer errors - Only supports boardsize 19 for now - Ambassador only works with OS3.x or better - Ambassador 1.7ß is a beta version - actually Ambassador will always be a beta for some reasons.

Back~to~the~main~page

## <span id="page-7-1"></span>**1.6 Requirements**

#### Requirements

- OS3.0 or newer required
- Internet connection via AmiTCP/IP or compatible
- Fast CPU, AGA/GFX-card, hard disk, etc. recommended
- if you want sounds, you also need Upd-daemon. You can find it from both Aminet and this archive.
- Xen-font. This is hardcoded into the program. This is likely to change in the future. Xen-font can be found from Aminet. Size 9 needed.
- XHelvetica-font. Also hardcoded. Sizes 11 and 13 needed.

#### Installation

Just drag the program and other files into a directory of your choice. Remember to set stack to at least 10kB - I use a 100kB stack!

Copy the needed fonts into your FONTS: directory - you must get them

yourself frm the Aminet. As far as I know, they are within the MagicWb-package.

In order to hear other sounds than DisplayBeeps, you must also install Upd daemon. Unpack file Upd140.lha and follow the instructions in that archive.

New to IGS? -----------

Before you connect to IGS for the very first time with this client, I would use telnet to connect there and read some help files over there. Try typing the following command: "help register" - now register an account to yourself. After you've received the password, use telnet again (always remember the correct port number, which is either 6969 or 7777 at the time this document is written) and type in the following commands:

```
toggle client 1
toggle quiet 0
```
Now log out and start the Ambassador with correct parameters and drink some good beer or something.

IMPORTANT: The above information for new users may or may not be needed - you can try to use Ambassador from the very start, however I do not quarantee that Ambassador does handle everything fine if "toggle client 1" command has not been previously issued on the IGS.

#### Troubleshooting

There are not too many error messages available so if the program does not start up too well, you're probably missing some fonts (Xen 9 and XHelvetica 11 & 13) or are out of ram (actually that might crash the machine :) or something...

If the program seems to start up properly, but you see no text on the window that opens, then there are net problems. Try again later. If your computer is very slow, it can take several seconds before Ambassador has performed all the initialization procedures, so don't worry about that.

If you seem to have random problems, try increasing the stack - I've no clue about the stack requirements, but 10kB should be enough. I would play it safe myself and set it at 50kB or more, as there is some recursion in the code, so the program may need a larger stack than usual applications.

One problem can always be memory. Ambassador currently does not do too much checking if allocation of memory failed or not, so try to avoid low memory condition when usign Ambassador. Be careful if in shortage of either kind of memory (chip & fast). A new board window can eat up suprisingly large amounts of chip memory, so beware.

If the games and player list windows do not automatically update themselves

when you're connected to IGS, you probably do not have correct items selected. Try toggling quiet off. See if anything is different. You can do this from IGS prefs window. Although, it is also possible that there is something wrong with my code since it has not been tested too much.

There are problems with the player list window: usually if the net is ok, it seems to work relatively well, however, especially if the net is bad, the list may not be totally correct. Also if someone decides not to accept games and does "toggle open 0" command (see IGS help files for more info on toggle-command), there is no way for your client to know about it unless you refresh the whole player list.

If you try NNGS or some other non-IGS go-server, everytnign may or may not work just fine - this program is intended to be used with IGS, so if you're a NNGS user, you may or may not be out of luck.

If your commands to not seem to have any effect (you press some gadget and nothing happens), one possible cause is netlag. Even slight netlag may be a problem if you have full autoupdating in use, ie. at this time you have the IGS flag quiet set false (ie. toggle quiet 0) and have the player list open. You have to options: close the window or toggle quiet 1. Or you can keep going as you are - just click the buttons or whatever again and again.

#### Usage

At the moment you can only use Ambassador from Shell or Cli and you must always provide several (4) parameters.

Ambassador <login> <password> <server> <port>

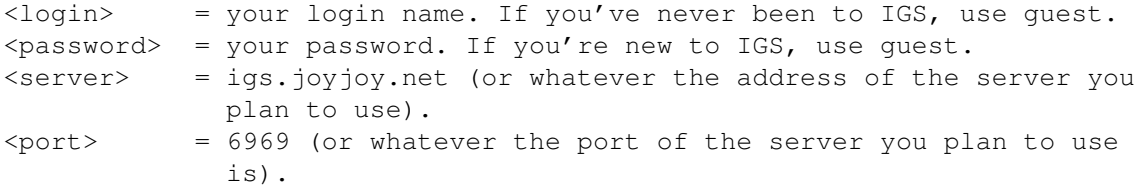

Example: Ambassador guest guest igs.joyjoy.net 6969

#### Back~to~the~main~page

#### <span id="page-9-0"></span>**1.7 Main Window**

This window is the one you see first when you run the program.  $\leftrightarrow$ The string gadget in this window is used to send direct commands manually to IGS. If you close this window, you will quit the program.

There are the following menus available:

- Project/ Connect: If for some reason you get disconnected from IGS, this will get you back there. At the moment Ambassador quits if the connection suddenly dies. Disconnect: Disconnect from IGS. Debug: Toggles a flag. When the flag is set, everything you write with the gadget in the mainwindow is actually not sent to IGS as usually, but instead it is sent to the internal IGS parser. No normal user should ever need this menu item - actually checking this item can be dangerous. Capture: Toggles a flag. When the flag is set, everything the
	- program reads from the user or from IGS is stored on two files. One file has only the data IGS sends (mainly for local debugging purpouses), the other one has both input and output. This item is not really useful for normal users. If you encounter problems with the IGS parser or something, you can take a snapshot of the problem with this and mail it to me with the bug report.
	- Run Capture: Searches for file "ram:igs.data" and acts as if IGS had sent it. This item is not really useful for normal users, although you can use this and the previous two items to track down bugs if you like to.

About Ambassador: The most important menu item.

Quit: Exits the program.

#### Commands/

- Player List: Opens a player list window. You can also open this window by a who command manually from the main window by typing for example "who 3k-5k o". This is however NOT recommended as the internal player list handler can take care of the needs of most users.
	- Game List: Opens a game list window. Can also be open manually just like the player list window.
	- Channel List: Opens a channel list window showing all the channels existing at the moment.
	- Help Index: Tries to open IGS Help Index ("help commands"). You can take advantage of this index by double clicking on commands you'd like to see more information on. Browsing through IGS help files should be relatively easy this way. Help key should also perform the same function.

Read messages: You can read messages by selecting this menu item.

Preferences/ Player List Prefs: Selecting this item allows you to modify the contents of the Player List window.

Local Prefs: This item will open a preferences window.

- IGS Prefs: Select this item to configure your IGS settings. You can only do this if you're connected to IGS. You MUST set these settings. When setting these items, do not hurry as there is little or no buffering in IGS (or in the client) - if you click lots of gadgets in a short period of time, the settings in IGS may end up being different than what you'd think.
- Screen mode: You can change the screen mode here. You must quit and restart to use the new screen mode. Also you need to save the preferences if you want this to happen.

Snapshot Windows:

In the submenu you can choose which windows you want to snapshot. You must have that kind of window open. If you have multiple such windows, the last one opened is the one that is used by the snapshot routine. Please remember to save the setting after the changes if you want to use them in the future as well. If you snapshot the match window, the contents of it will also be snapped.

Sounds: Here you can toggle what kind of sounds you want to hear. If an item is toggled, it is played, if not, then no sound is made when this event happens.

> Some sound options may not yet be implemented, so don't be surprised if you don't hear some option. Please inform me if you find such item.

Below are all the sound events explained

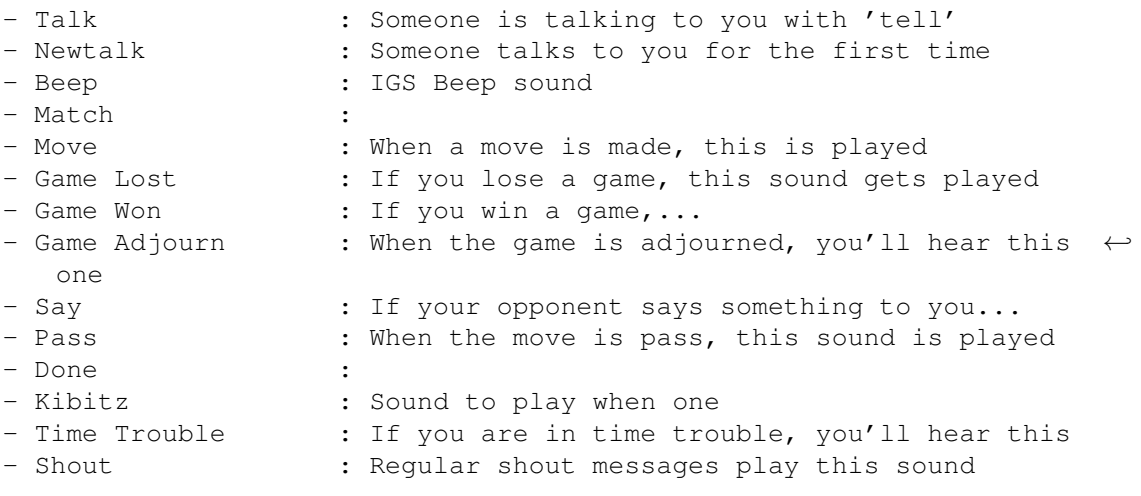

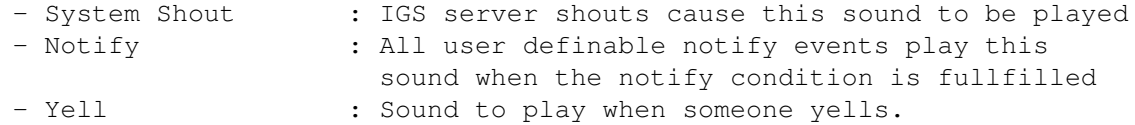

Choose Sounds: Choose sound samples for different sounds. If not set, DisplayBeep() routine is used instead. See Upd-documentation for information on what kind of Samples are ok. After you've chosen a sample, it will be played once to let you choose suitable sounds with ease.

- Speech Options: You can force the program to speak up a bit. Enabling these options may endanger the stability of your computer (even more).
- Use Bad Code: If you want to have a neat addition to the functionality of string gadgets in the board windows, toggle this option on. However, by doing so, you allow the program to break the conding standards set by Commodore ages ago. If you have problems with some future OS version, turn this one off. At the moment is should be turned on all the  $\leftrightarrow$ time.

Auto String Activation:

If this item is enabled, clicking on a window with the left mouse button will activate the windows string gadget if one exists in the window.

- Word Wrap: Enables or disables word wrapping for all buffered text output (except for help-window)
- Help Line: Enables or disables a small help area in the bottom of the window.
- Kill Filtering: If enabled, no one you have defined as "Killed" in the player information window (stats window) will be heard from again.
- Match-Match-Close: If enabled, pressing the Match-button in the Match request window will also close the window. Otherwise the window will stay open.
- Save Settings: Saves the settings into file "s:ambassador.prefs"
- Save Settings As: Saves the settings into any file. ".prefs" will be appended to the end of the filename if needed.
- Load Settings: Loads the settings file. Loading settings may cause Ambassador to do something silly in some extreme cases.

Back~to~the~main~page

# <span id="page-13-0"></span>**1.8 Board Window**

This is the window you'll probably use the most. You can observe  $\leftrightarrow$ any number of games - although at the moment Board window is a SMARTREFRESH-window and chews up some graphics memory...

You can also play numerous games at the same time if IGS supports it.

Playing a game while observing several others is supported by Ambassador. It may or may not be supported by IGS.

There are several gadgets and menus in this window as well as some information areas.

If you do not like the way the gadgets, chat area and the board are laid out, you can try the other lay out the program provides you with. Try changing the window size so that the window is wider than it's tall. By doing that the chat area moves from the bottom of the window to the right hand side of the window. The positioning of some gadgets also change depending on which lay out system is used.

The looks of the board window depend on the depth of the screen. With 8 colors you get only simple stones and board, with 16 colors you'll get slightly better looking board & stones. If you can use 32 colors or more, the board will be as colourful as possible and the stones will look ok as well. More colors will only have little effect on how the stones look, and none on how the board looks.

#### Information Areas:

Just below the bord there are up to 5 boxes with text or numeric information. The first one has the players names in it, second shows how much time is left, the third one shows how many byo yomi stones there are to play, or a short line if the player is not yet in byo yomi. The fourth one shows number of prisoners, and the fifth one is supposed to show handicap and komi. If the handicap and/or komi is shown incorrectly, you can try to set them manually by sending "status <game number>" command to IGS from the main window.

If your board window is not wide enough, there will be only 4 information boxes shown.

#### Gadgets:

.

In the bottom of the window there is a string gadget  $-$  if you are playing, everything you write here is say'ed to your opponent. In the area above you'll see what he says. If you're observing a game, the same gadget is used to make kibitzes  $\leftrightarrow$ 

Kibitzes are also shown in the area above the gadget. If you were playing a game and just finnished it, the same gadget can still be used to talk with your ex-opponent.

Pass/Done-gadget: if you're scoring a game, this gadget will be a "Done" gadget to press after you've removed the stones. Above the pass/done-gadget there are three more gadgets. The slider is used to see the history of this game (you know, the moves). One of the two gadgets with numbers is used to show the current move, the other one shows what is the last move shown on the board (=slider position). You can view the move history not only by using the gadgets, but also by usign the cursor keys with or without Shift and Ctrl-keys.

The scroller gadget can be used to scroll around the kibitz/say buffer. You can also use the keyboard for this. Unlike for the other text buffers, you need to press the alt-key as an extra qualifier with the cursor keys. Pressing Shift- or Ctrl-keys while pressing the Alt-key and a cursor key allows you to move arpound the buffer faster.

If you're observing game, and close the window, you will automatically be removed from the observation list. The game window may at the moment still pop up after you've closed the window. Just close it again (...and again and again...:) or type the unobserve-command manually in the main window before closing the window.

#### Menus:

There are thee menus with several items and submenus. Most items are self explaining, like Addtime which adds time to the opponent. Show observers just  $\leftrightarrow$ sends 'all' command and shows who are the observers of this game. Ayt is used to send ayt-message ("Are you there") to see if there's lag. If there is no lag, you  $\leftrightarrow$ should see a simple 'yes' appearing on the bottom of the main window almost immediately.

Command Menu

Selecting Thank the opponent item sends your opponent a message you've defines in the Local Preferences window.

Refresh Board refreshes the board. You should not need this. It does not send a moves-command or anything like that to IGS, but instead just refreshes all the  $\leftrightarrow$  $m \cap \forall P \in S$ 

made so far from internal buffer.

Score Estimation toggle score estimation mode on or off. If toggled on, you will see the board divided into spheres of influence, and you will be informed of the current score (or what Ambassador estimates it to be - sometimes it is 100% correct, sometimes not. Life is tough.

Force win on time sends command "refresh" to IGS - if you or your oponent in on negative time, the game will end with this command. If not, nothing will happen.

Adjourn asks for adjourning. Undo undoes, and resign is for those times you don't think you're going to win.

Save Game is used if you'd like to save the game as a SGF-file.

You can investigate these files afterwards by using for example Primiview (© by Arno Hollosi and me).

The Black & White Menus have sevral items with which you can easily get information on the players playing the game.

Board:

Moves are made by clicking on the board.

If you're observing, clicking adds the coordinates into the string gadget. If you have allowed bad programming, the cursor will also move to reflect this. To do  $\leftrightarrow$ this certain programming quideline is violated, so future OS versions may not be  $\leftrightarrow$ compatible with this kludge. When playing, you need to press shift while you press the left mouse button.

If you're observing and make shift-click, a bet-command with the coordinates is send to IGS - see IGS help file 'bet'.

Back~to~the~main~page

## <span id="page-15-0"></span>**1.9 Talk Window**

This is for chatting with friends. It opens whenever someone talks  $\leftarrow$ to you or if you

select someone in the player list-window and decide to talk.

The string gadget sends your messages to the opponent in question, the small  $\leftrightarrow$ buttons

'M', 'A' and '?' are there to make your life a bit easier.

The 'M' button opens a match window and gives you a chance to match the opponent with the parameters you decide.

The 'A' button challenges your opponents with the 'automatch' command.

The last button at the moment only asks for the players stats - after it has received the information from IGS, it opens a stats window. will open an information window.

Back~to~the~main~page

# <span id="page-15-1"></span>**1.10 Match Window**

This window is opened when you challenge someone to match you by  $\leftrightarrow$ pressing a button, or if someone else matches you. If someone automatches you an automatch (of  $\leftrightarrow$ course unimplemented as of now) window will open. At the moment automatches, tem games  $\leftrightarrow$  $e^+e^$ must be started manually. You can change the parameters by clicking on the gadgets. The one parameter you  $\leftrightarrow$ can not change is the board size since Ambassador so far only supports board size of 19x19. After you've set the parameters you can set (time, byo yomi time, color), you can  $\leftrightarrow$ do three of four things. You can close the window which essentially is a quiet  $\leftrightarrow$ decline - your opponent will receive no messages from this. If you select the match gadget  $\leftrightarrow$ , you will either ask for a match or accept a match offer. If you press the info button, you'll see stats of the opponent. (in the future a player information  $\leftrightarrow$ window will open.) If the decline button is not shadowed, you can decline a match offer  $\leftrightarrow$ of somebody.

Back~to~the~main~page

## <span id="page-16-0"></span>**1.11 Player List Window**

The Player List window can be opened in two different ways. You  $\leftrightarrow$ can either type a who command manually in the main window, or you can select menuitem from the main menu. The latter method is recommended.

In the window you see a big list of names - for explanations of the symbols next  $\leftrightarrow$  $t \circ$ the names, please see IGS documentation for the who command (type "help who"). If you press the left mousebutton on this list, you'll select a player, and afer that you can press any of the buttons on the bottom of the window. The buttons are  $\leftrightarrow$ quite

self explaining. You can challenge someone too a match, open a talk window to talk to someone, or you can get some information on the person in question. Please  $\leftrightarrow$ always

ask for a game before matching if the opponent seems to understand any language you write.

If you want to see only only for example those players who are open for match requests and are between 4 kyu and 17 kyu, you should open the Player List Prefs window using the main window's manu.

Back~to~the~main~page

## <span id="page-17-0"></span>**1.12 Games Window**

The Game window is very simple one. You can open it from a menu or  $\leftrightarrow$ by typing a games command manually in the main window

The window itself has one one big list of games and if you click your mouse over  $\leftrightarrow$  $n^n$ of them, a board window will open and you'll start observing the game.

Back~to~the~main~page

## <span id="page-17-1"></span>**1.13 About Sound**

I suggest you install Upd. Without Upd you will only hear  $\leftrightarrow$ DisplayBeeps (unless you disable all sound, of course). With Upd you can easily set which samples should be used for what actions. As far as I know Upd only understands 8SVX samples. The  $\leftrightarrow$ sound

samples you must get by yourselves.

If several sounds are to be played at the same time, only one of them will be played. If a new sound is to be played, and another one is playing, the old sound will be interrupted. Sound playing is totally asyncrnous to the rest of the program, so you can play big samples w/o stopping the program.

You will find Upd archive in this archive. Some suitable samples can be found  $\leftrightarrow$ from ftp.nuri.net in AmigaIGC's add-on archive. You can also find Upd from Aminet.

Upd is © 1991-1994 Jonas Petersson & Absolut Software (aka Sirius Soft). Ask him/them if you want to know more about it.

Ambassador is also capable of producing speech output if you have both the translator.library and the narrator.device. Any version should be ok. You can select the speech options from the main menu, however, speech is mainly there for kicks, and is likely to be buggy, so beware...

Back~to~the~main~page

# <span id="page-17-2"></span>**1.14 Bugs**

There are bugs in this program.

Some bugs I know

- One has to activate the window of which gadgets one want help on. With V39 WA\_HelpGroup one should be able to group many windows into a common help group so that activating any of those windows would be enough to enable getting help from any gadget on any window belonging to that group. However.... the damn OS3.x is buggy. In principle all this works nicely, but activating a string gadget and moving mouse over another window in the same help group "transfers" the editing of the string into another window! Relly annoying...
- When you do a 'time' command and are in negative time (for example a player is just going to byo yomi for the first time), the contets of the time information area are not updated properly. This is not serious since the next move will correct things. I have no idea why you'd like to use the 'time' command as it is totally unnecessary, so this will probably never be fixed.
- String gadget clears up when a window is resized. Probably will not fix this one any time soon unless someone asks me to :)
- If you have very large board window with v-e-r-y large stones and you use deeper than 8 color screen, rendering of the stones will fail. This will probably be fixed someday, but since this problem can only occur if you use screen with more than about 2000 pixels in both directions, I probably won't be in any hurry to fix it. If you'd like to use such screen mode, let me know and I'll fix the bug.
- If you are running under low memory conditions, anything can happen. I have added some support for low memory situations, but still, as I said, anything can (and usually will) happen. If you have a pathetic system you can always use AmigaIGC instead...:)
- At least the compilers resource tracking features dislike using translator.library, possibly narrator.device as well, so don't be surprised if something breaks. Seech output is at the moment syncronous as the machine seems to became very unstable is I enable asyncronous speech. 2.0 narrator might work better, but as I don't have it, I don't dare to enable asyncronous speech. (in the future I may launch a separatetask to take care of this, but I am so lazy...)
- I would not try to exit Ambassador while some other utilities have windows open on the same screen. I have no idea what will happen if you do this.
- If you have activated the Player list window's listview-gadget (ie. chosen a player), and (s)he suddenly logs out, instead of deactivating the gadget, the active item will now be the topmost item in the list.

If you find others (it is likely), you can try to contact~me although I know it is

hard.

Back~to~the~main~page

## <span id="page-19-0"></span>**1.15 Todo**

```
From now on I will put this project into freezer for a while - \leftrightarrowI will
    only do bug fixing and possibly add some features I need myself or
    if I really like some idea tossed at me.
    o Bugfixing
        * This I will try to do when ever I get bug reports
    o History for string gadgets
        * I don't need this - I use a snapping program if I need to repeat
          some strings. Low priority.
    o Buffer for the main window
        * Is this really needed? I don't need it. Low priority.
    o More items for local preferences window
        * I will try to add some minor graphics options page
    o Font independend windows
        * Low priority - although most if not all rendering is already font
          sensitive, there is still some work left (defining window sizes),
          and I really have more interesting projects to do than this.
    o Wb compability
        * Icon compability (tool types?)
        * Ability to open the windows on WB-screen.
        * Neither is important to me, so....
    o ARexx
        * This is the most interesting ToDo-item, however it is a heck of a
          lot work and studying for me and I am very lazy, so it has a low
          priority.
If you have any ideas, I'd like to hear about them.
                Contact~me
                 if you feel like
you're missing some features or some nasty (Ambassador related :) bug is
bothering you.
                Back~to~the~main~page
```
# <span id="page-19-1"></span>**1.16 History**

History

What is new in 1.7ß: ¯¯¯¯¯¯¯¯¯¯¯¯¯¯¯¯¯¯¯¯ o Find Other Accounts -menuitem in the stats-window. o Added menus to main window and games window o Added a game list preferences window o Game list can now be sorted in several different ways. o Player statistics should now work fully. o Win/Lose sounds should now be always correct. o Statistics can now be resetted (only all statistics) What is new in 1.6ß: ¯¯¯¯¯¯¯¯¯¯¯¯¯¯¯¯¯¯¯¯ o support for chatter o less nonsense of different kinds when a board window is updated in some cases o prompting should be much better now o time counter should no more run in teaching games o more shortcuts in board window menus o automatic refreshing of the player list can now be disabled (recommended if there is netlag or if you are irritaded by the fact that  $\leftrightarrow$ sometimes your commands are not processed by IGS because Ambassador sends a refreshing command  $\leftarrow$ right after one has send something to IGS) o player list has a new menu item, and the other items should also now work... o talk window can now be smaller o fixed some enforcer hits, old and new ones... o the status of singlegame-gadget (in IGS preferences) is now relavent for the  $\leftrightarrow$ client as well. o fixed a small bug in game status parser o the title of the talk window is now shorter o login process should now be a bit cleaner o statistics should now work fully (...no they didn't...:)) o fixed a bug in stored-parsing o done button works again :) o improved the functionality of the string gadget of the board window What is new in 1.5ß: ¯¯¯¯¯¯¯¯¯¯¯¯¯¯¯¯¯¯¯¯ o sgf/stored/results commands now have a minus sign before the name. o if observing a game, shift-click on board will send a bet-command to server. o a status command is issued for new board windows -> komi & handicap should work ←  $n \cap M$ o fixed a small bug in the player list o adjourn comamnds syntax depends on the IGS Preferences singlegame-setting What is new in 1.4ß: ¯¯¯¯¯¯¯¯¯¯¯¯¯¯¯¯¯¯¯¯ o more information when game ends o support for look-command and improved stored-window o player list is now sorted alphabetically. o player list places friends etc. before other players if selected for notifying  $\leftrightarrow$ in local prefs.

(will probably change into something player list specific in the future). o player list has now some coloring... o Guest players will no longer show in the player list window. o Fixed a couple of bugs (mostly player/gamelist related) o hopefully the player list will now react to game start/end-messages o more bugfixes concerning the player list and match widows menus. o added one more menu into the match window o yell-sound defination and yell-sound toggling should now work o added a possibility to prevent match-window from closing when you press the  $\leftrightarrow$ match-gadget. o looking at unfinnshed games is now possible o double clicking in the player list window gives the stats of a player, shift dbl-click opens a talk window. o <escape> key can be used to close windows. o game list now highlites games with professional player(s). o fixed a bug in shout interpreter What is new in 1.3ß: ¯¯¯¯¯¯¯¯¯¯¯¯¯¯¯¯¯¯¯¯ o there should be better prompting now (not by much though) o fiexed a small bug in time trouble alarm code o improved the time control - now the time stamp is taken from the first mouse  $\leftrightarrow$ click in case you try to send the same move number of times through netlag... o snapshotting match window now also snapshots the parameters of the window as  $\leftrightarrow$ default parameters o Added notify-sound. o board window will now tell the user how long this board window has been open. o stats-window should now have a color code depending on players status o if an escaper tries to match you, you should see/hear nothing What is new in 1.2ß: ¯¯¯¯¯¯¯¯¯¯¯¯¯¯¯¯¯¯¯¯ o recompiled to fix kibitz-buffer o removed a debug printf o say, kibtz and after-the-game-tell now work again in the board windows o the board windows now have more menu items o one can snapshot SGF & Stored-windows now o small bug fixes o in help help-window shift-doubleclick uses "mail me" command instead of help command o help key gives you the help index of IGS o menus for the match window o kill-filter on/off o statistic cllection \_should\_ work better now. o guests will not cause lag no more o will not ask for game/player list updates if the lists are closed o channel window works better now... o sounds work if run from compiler, otherwise they do not... o client side time control is now in effect o playing/observing multiple games at the same time is now fully supported AFAIK o the client should now act more friendly if you log in for the first time (ie.  $\leftrightarrow$ when client mode is off)

981209 v.1.1ß pre-release

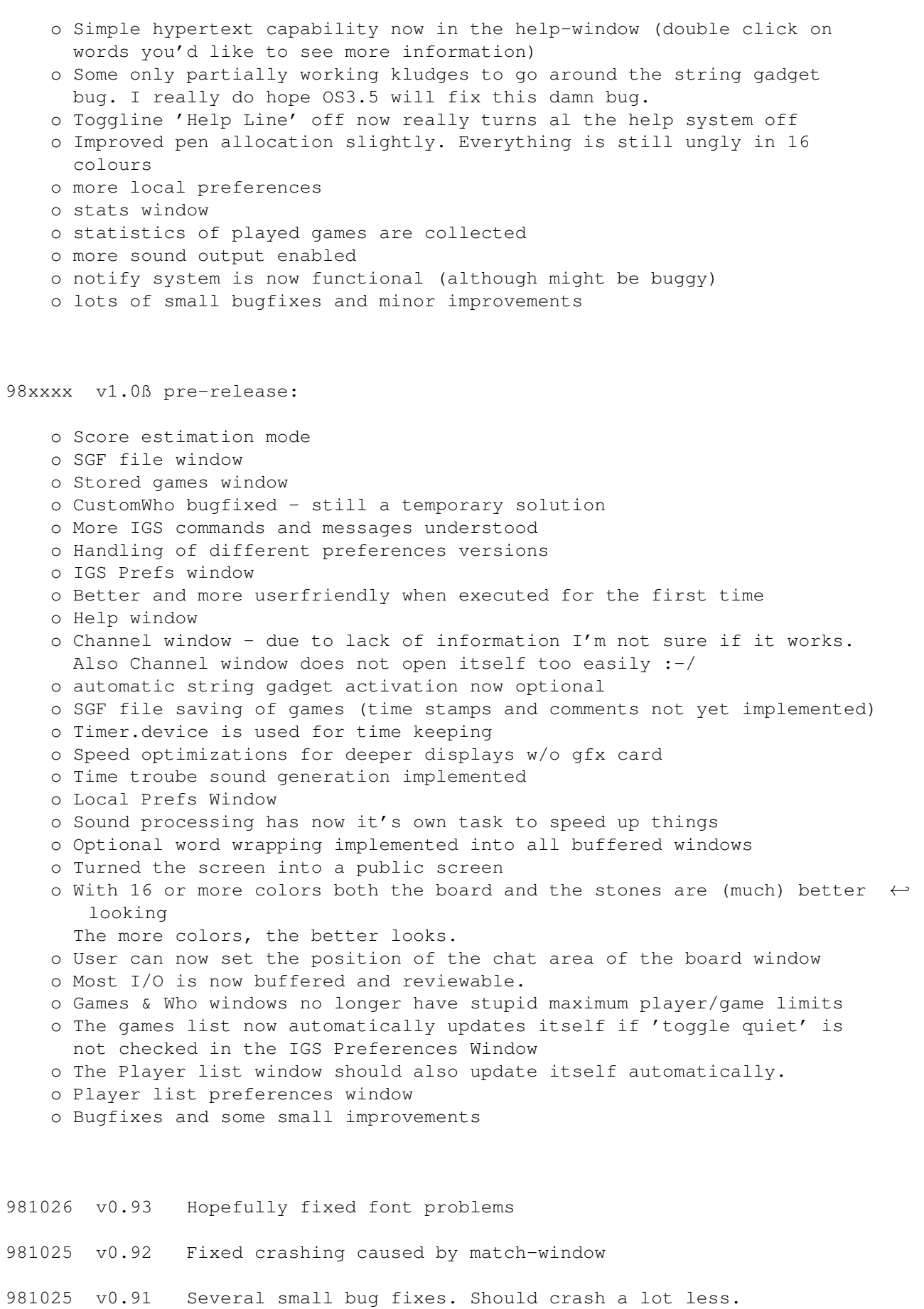

981023 v0.9 First release. I lose net connection, so I must dump an unfinished and definately buggy program out...

Back~to~the~main~page

# <span id="page-23-0"></span>**1.17 Techical information**

If you would like to see for example better looking board and ← stone

graphics, mail me your alternatives and I'll see what I can do. However, Ambassador always allocates 8 colors for gadgets, text, etc., so if you want to have pretty board & stones on a 16 color screen, you can only set 8 colors into whatever you wish to.

The board data should be 159 pixels wide, and the height should be 290 pixels. The stones are both  $101*101$  pixels in size. The board data should be seamless.

Back~to~the~main~page